# **Lampa Interactiva**

#### **Introducere**

Scopul proiectului este de a realiza o lampa interactiva care ar reactiona la comenzi de la un server la care aceasta ar putea sa se conecteze prin intermediul unui modul Wi-Fi.

Motivatia principala este posibilitea de a extinde functionalitatea lampii prin intermediul serverului.

Utilitatea principala a lampii este de a notifica in prealabil despre posibila ploiae fara a fi nevoie de a verifica vremea pe telefon sau pe internet. Solutia fiind mai eficienta deoarece este un dispozitiv necesar la birou si este foarte usor de observat datorita culorilor.

#### **Descriere generală**

Proiectul este compus din 2 parti principale: partea de hardware si partea de software.

Partea de software este reprezentata de un server care va fi responsabil de preluarea datelor de la un server meteo si de a publica mesaje pe un broker MQTT. Aceste mesaje vor fi preluate de catre partea de hardware care va fi responsabila de a controla lampa.

Lampa se va conecta la brokerul MQTT si va astepta mesaje de la server. In functie de mesajul primit lampa va schimba culoarea LED-urilor.

De asemenea as vrea sa implementez si afisarea mesajelor pe un display LCD.

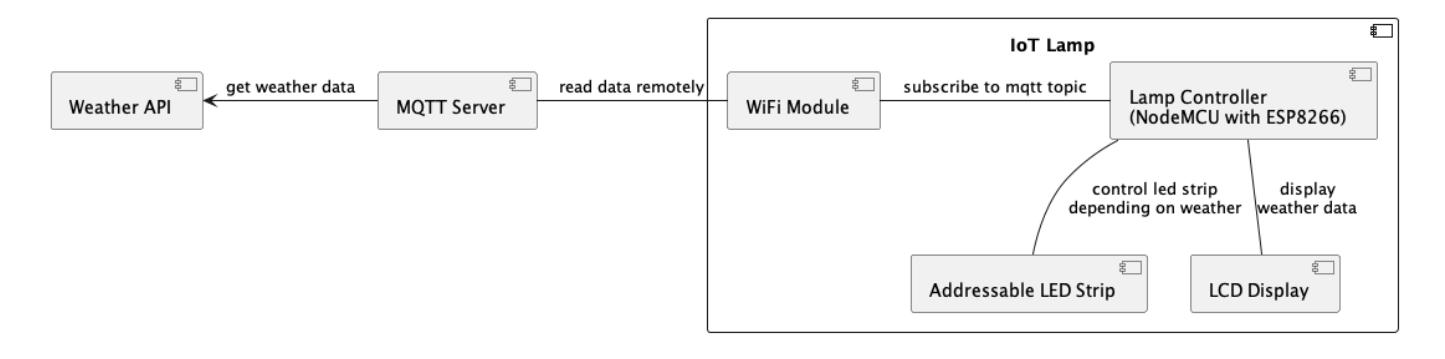

#### **Hardware Design**

Aici puneţi tot ce ţine de hardware design:

- listă de piese
- scheme electrice (se pot lua şi de pe Internet şi din datasheet-uri, e.g. <http://www.captain.at/electronic-atmega16-mmc-schematic.png>)
- diagrame de semnal
- rezultatele simulării

Lista piese:

- NodeMCU cu ESP8266
- Banda LED adresabila WS2812B
- Display LCD 16×2
- Aliementator 5V 2A

 $\pmb{\times}$ 

#### **Software Design**

Mediu de dezvoltare: Arduino IDE + VSCode Librarii: ESP8266WiFi, PubSubClient, FastLED, LiquidCrystal\_I2C, Wire

Structuri folosit:

```
// enum pentru modurile de efecte
enum EffectMode { GREEN_STATIC, RED_STATIC, BLUE_STATIC, RAINBOW };
// structura pentru efectul de picaturi de ploaie
struct Raindrop {
   int position;
   int intensity;
};
// coada de mesaje
String messageQueue[MAX QUEUE SIZE];
void enqueueMessage(String message) {
   ...
}
String dequeueMessage() {
   ...
}
Metode folosite:
```

```
// implementarea efectelor
void normalModeEffects() {
```

```
 FastLED.clear();
  if (currentEffectMode == GREEN STATIC) {
     fill_solid(leds, NUM_LEDS, CRGB(0, 255, 0)); // Green
   }
  if (currentEffectMode == RED STATIC) {
     fill_solid(leds, NUM_LEDS, CRGB(255, 0, 0)); // Red
   }
  if (currentEffectMode == BLUE STATIC) {
     fill_solid(leds, NUM_LEDS, CRGB(0, 0, 255)); // Blue
   }
  if (currentEffectMode == RAINBOW) {
    static uint8 t hue = 0;
     fill_rainbow(leds, NUM_LEDS, hue, 255 / NUM_LEDS);
    hue+=3; }
   FastLED.show();
}
// bucla principala
void loop() {
   displayNextMessage();
   if (isRaining()) {
     rainEffect();
   } else {
     normalModeEffects();
   }
   if (!client.connected()) {
     reconnect();
   }
   client.loop();
}
```
## **Rezultate Obţinute**

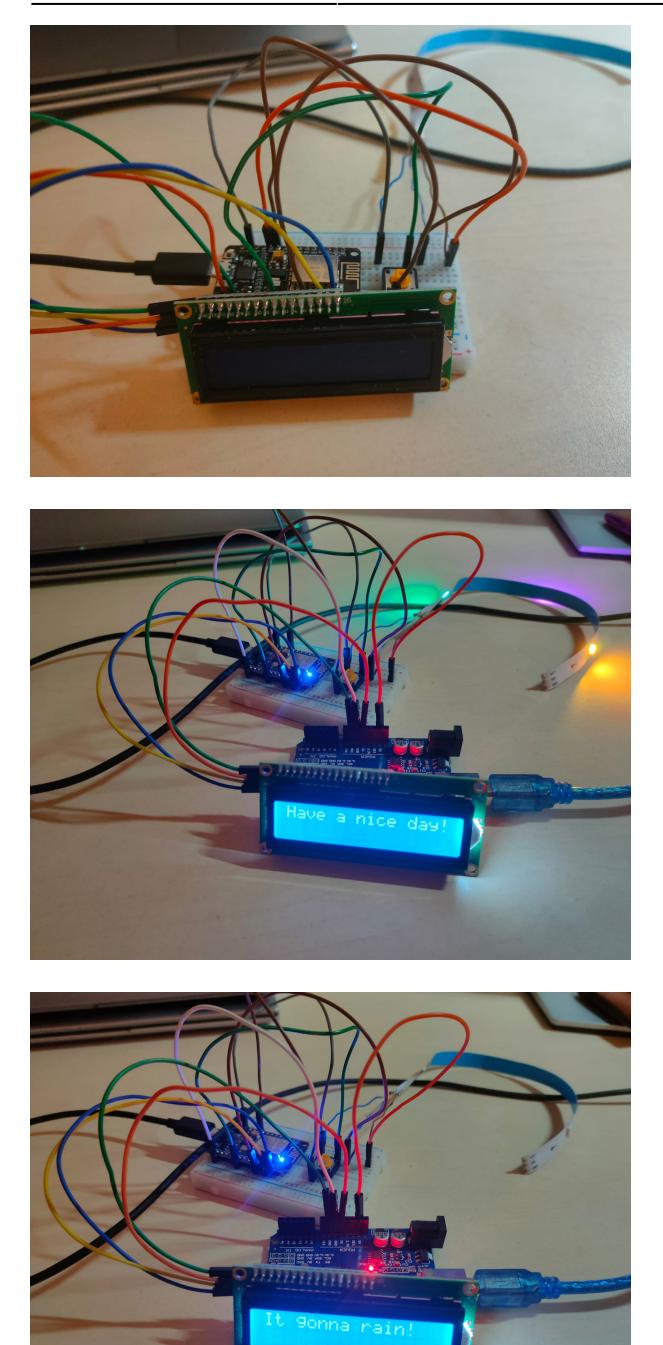

# **Concluzii**

- 1. Pentru a alimenta banda LED si display-ul LCD am folosit iesirea de 5V de la un Arduino UNO.
- 2. Pentru server MQTT am folosit Mosquitto.
- 3. Pentru a trimite mesaje catre server am folosit un script bash care apeleaza comanda mosquitto\_pub.
- 4. Placa NodeMCU cu ESP8266 se conecteaza la brokerul MQTT si asteapta mesaje.
- 5. In functie de mesajul primit lampa schimba culoarea LED-urilor.
- 6. Mesajele sunt afisate pe display-ul LCD folosind o coada de mesaje.

 $\pmb{\times}$ 

#### **Download**

Codul sursa: [code.txt](http://ocw.cs.pub.ro/courses/_media/pm/prj2023/amocanu/code.txt)

Script pentru trimitere mesaje:

```
#!/bin/bash
mosquitto pub -h 91.121.93.94 -p 1883 -t "weather-project/data" -m "r"
```
# **Jurnal**

Puteți avea și o secțiune de jurnal în care să poată urmări asistentul de proiect progresul proiectului.

## **Bibliografie/Resurse**

\* Proiect similar: <https://alexgyver.ru/gyverlamp/>

[Export to PDF](http://ocw.cs.pub.ro/?do=export_pdf)

From: <http://ocw.cs.pub.ro/courses/> - **CS Open CourseWare**

Permanent link: **<http://ocw.cs.pub.ro/courses/pm/prj2023/amocanu/lampa-interactiva>**

Last update: **2023/05/29 19:55**